### **Lesson 13 Numerical Methods**

Exercise 1 Solving a non linear algebraic equation (Transcendental equations)

1. Solve the following transcendental equation:

*sin*  $x = e^x - 5$ 

Solution

Step 1: Write the equation in standard form

```
sin(x) - e^{x} + 5 = 0i.e, f(x) = sin(x) - ex + 5
```
Step 2: Write the function that computes  $f(x)$ 

```
function f=transf(x);
\text{STRANSF:} computes f(x) = \sin(x) - \exp(x) + 5.
%call syntax: ftransf(x);
f=sin(x)-exp(x)+5;
```
save the above function file as transf.m

Step 3: Use fzero to find the solution in the command window

```
>> x=fzero('transf',1) `%initial guess x0=1
x =
```
!! 1.7878

2. Solve the same problem exercise 1 as mentioned above using MATLAB and show the number of iterations required to find the roots of the equation.

```
>> x=fzero('transf',1,optimset('Display','iter'))%inital gues x0=1
```
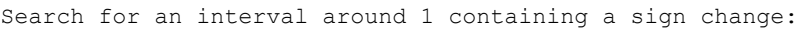

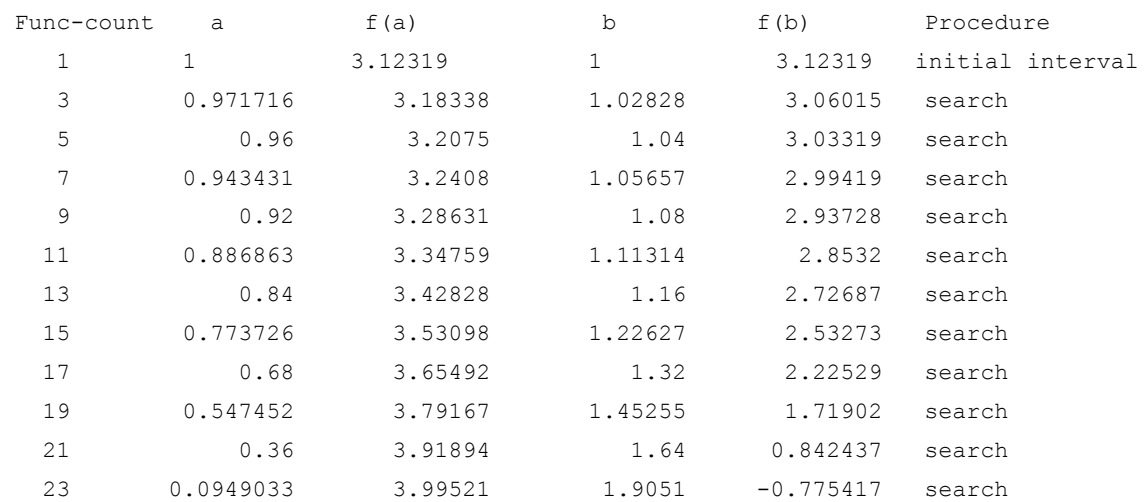

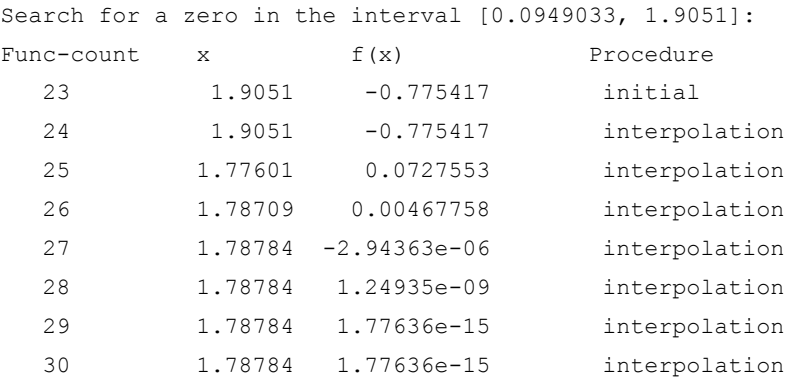

Zero found in the interval [0.0949033, 1.9051]

 $x =$ 

1.7878

# **LESSON 14** Curve Fitting

### **Exercise 1:** Polynomial curve fitting – Linear fit

 Curve fitting is a technique of finding an algebraic relationship that "best"(in a least square sense) fits a given set of data. MATLAB helps us to explore the best possible fit. MATLAB includes **Basic Fitting** in its figure window's **Tools** menu that lets you fit a polynomial curve (up to the tenth order) to your data on the fly. It also gives you options of displaying the residual at the data points and computing and computing the norms of the residuals.

Let us say that we have the following data for  $x$  and  $y$  and we want to get the best linear (straight-line) fit through this data.

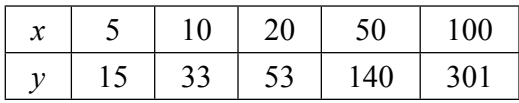

Step 1: Plot raw data: Enter the data and plot it as a scatter plot using some marker, say circles.

```
>> x = [5 10 20 50 100]; % x-data
>> y = [15 33 53 140 301]; % y - data\gg plot(x, y, 'o'); \approx 8 plot x vs y using circles
>> xlabel('x');
>> ylabel('y');
```
Step 2: Use built-in Basic fitting from the pull-down menu as shown in the below figure:

A separate window appears with Basic Fitting options.

Step 3: Fit a linear cure and display the equation: Check the boxes for linear and show equations from the Basic Fitting window options. The best-fitted line as well as its equation appears in the figure window.

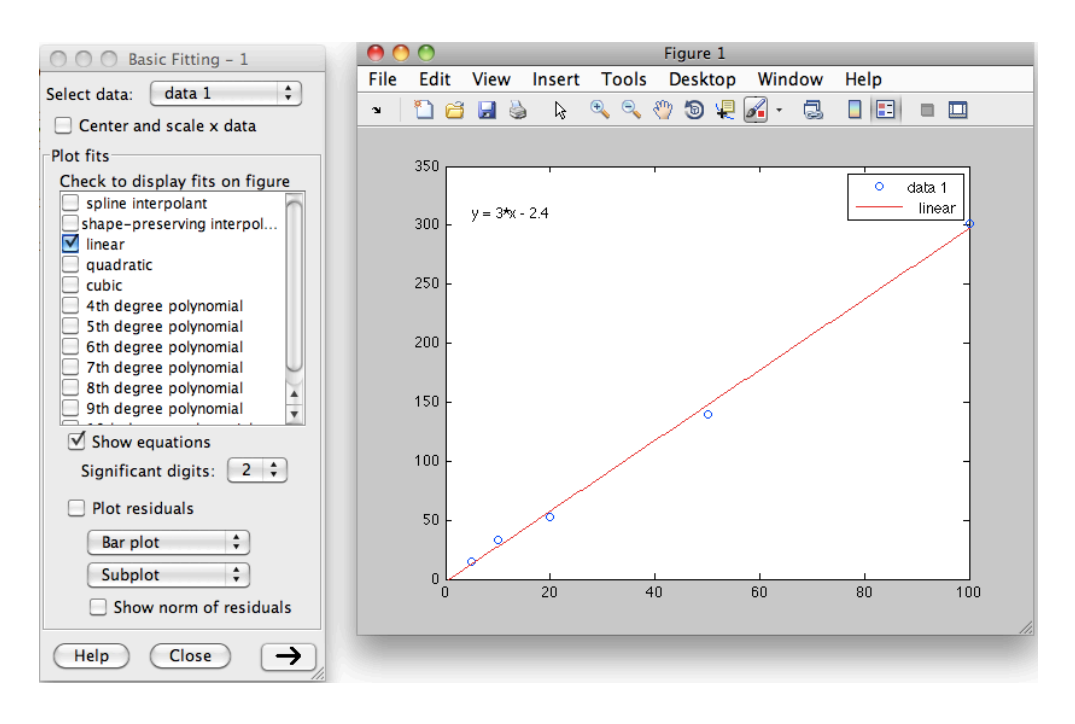

# **Exercise 2:** Computing different fits - Quadratic and Cubic

Step 1: Plot raw data: Use the  $x - y$  data

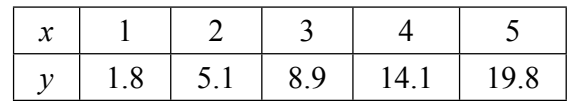

So, go ahead and plot the raw data as shown below:

```
>> x=[1 2 3 4 5]; % x-data
>> y=[1.8 5.1 8.9 14.1 19.8]; % y-data
\gg plot(x, y, 'o');
>> xlabel('x');
>> ylabel('y');
```
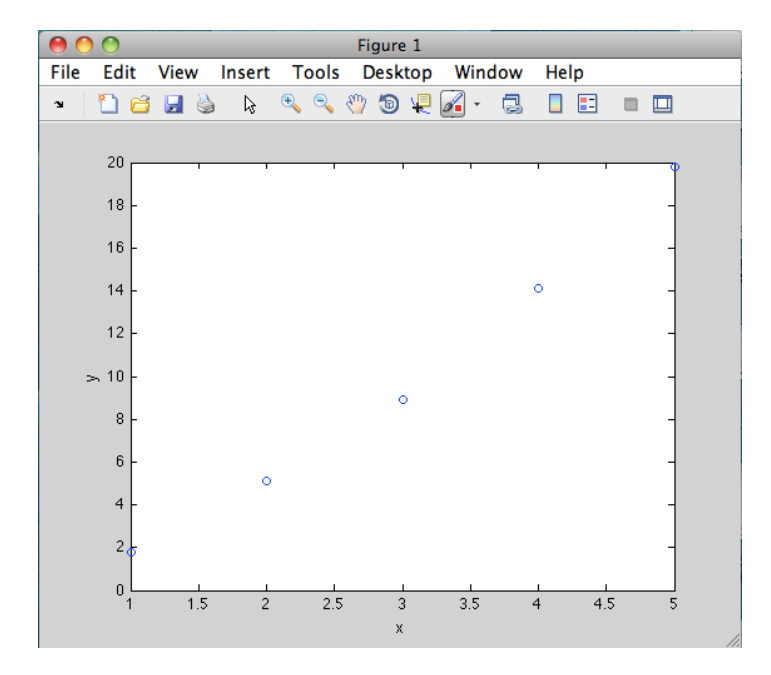

Step 2: Use Basic Fitting to do quadratic and a cubic fit: Go to figure window click on **Tools** and select **Basic Fitting** from the pull-down menu (as in the above example 1). In the **Basic Fitting** window, check **quadratic** and **cubic** boxes. In addition, check the box for the show equation:

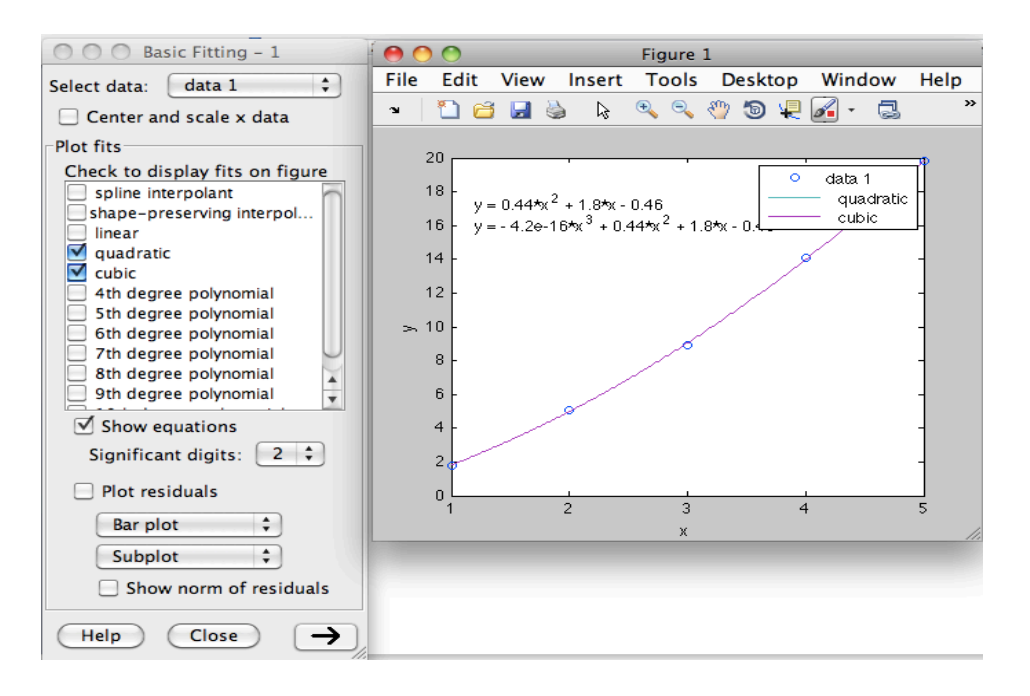

**Lesson 15** Numerical Integration

- 1. Trapezoidal rule
- 2. Simpson's Rule

**Exercise 1:** Trapezoidal rule

The MATLAB function **trapz(x,y,n)** where **y** is the integral with respect to **x**, approximates the integral of a function  $y = f(x)$  using the trapezoidal rule, and **n** (optional) performs integration along dimension *n.*

Use the MATLAB function **trapz(x,y)** to approximate the value of the integral

$$
\int_{I}^{2} \frac{I}{x} dx
$$

and by comparison with the exact value, compute the percent error when  $n = 5$  and  $n = 10$ 

Solution:

The exact value is found from

$$
\int_{I}^{2} \frac{1}{x} dx = ln x \big|_{I}^{2} = ln 2 - ln I = 0.6931 - 0.0000 = 0.6931
$$

For the approximation using the trapezoidal rule, we let *x<sub>5</sub>* represent the row vector with  $n = 5$ , and  $x_{10}$ the vector with  $n = 10$ , that is,  $\Delta x = 1/5$  and  $\Delta x = 1/10$  respectively. The corre- sponding values of *y* are denoted as *y5* and *y10* , and the areas under the curve as *area5* and *area10* respectively. We use the following MATLAB code in command window.

```
>> x5=linspace(1,2,5); 
>> x10=linspace(1,2,10); 
>> y5=1./x5; y10=1./x10; 
>> area5=trapz(x5,y5); 
\gg area10=trapz(x10, y10)
    area5 = 0.6970area10 = 0.6939
```
**Exercise 2:** Use the trapezoidal approximation to compute the values of the following definite integral and compare your results with the analytical values. Verify your answers with the MATLAB **trapz(x,y,n)** function.

$$
a \int_0^2 x dx \quad n = 4
$$
  

$$
b \int_0^2 x^3 dx \quad n = 4
$$

a. The exact value is

$$
\int_0^2 x dx = \left. \frac{x^2}{2} \right|_0^2 = 2
$$

For the trapezoidal rule approximation we have

$$
T = \left(\frac{1}{2}y_0 + y_1 + y_2 + \dots + y_{n-1} + \frac{1}{2}y_n\right)\Delta x
$$
  
\n
$$
x_0 = a = 0
$$
  
\n
$$
x_n = b = 2
$$
  
\n
$$
n = 4
$$
  
\n
$$
\Delta x = \frac{b-a}{n} = \frac{2-0}{4} = \frac{1}{2}
$$
  
\n
$$
y = f(x) = x
$$
  
\n
$$
x_0 = a = 0 \qquad y_0 = f(x_0) = 0
$$
  
\n
$$
x_1 = a + \Delta x = \frac{1}{2} \qquad y_1 = f(x_1) = \frac{1}{2}
$$
  
\n
$$
x_2 = a + 2\Delta x = 1 \qquad y_2 = f(x_2) = 1
$$
  
\n
$$
x_3 = a + 3\Delta x = \frac{3}{2} \qquad y_3 = f(x_3) = \frac{3}{2}
$$
  
\n
$$
x_4 = b = 2 \qquad y_4 = f(x_4) = 2
$$
  
\n
$$
T = \left(\frac{1}{2} \times 0 + \frac{1}{2} + 1 + \frac{3}{2} + \frac{1}{2} \times 2\right) \times \frac{1}{2} = 4 \times \frac{1}{2} = 2
$$
  
\na. >> x = 1\nnspace (0, 2, 4) ;  
\n
$$
y = y = x; \text{ area} = \text{trapz}(x, y)
$$
\n
$$
y = 2
$$

```
b. >> x = \text{linspace}(0, 2, 4);
   >> y=x.^{3}; >> area=trapz(x,y)
       area =
         4.4444
```
#### 2. Simpsons rule

**Exercise 1:** Using Simpson's rule with 4 subdivisions ( $n = 4$ ), compute the approximate value of

 $\int_{1}^{2} \frac{1}{x} dx$ 

We can find the analytical value with MATLAB's **int(f,a,b)** function where **f** is a symbolic expression, and **a** and **b** are the lower and upper limits of integration respectively. For this example,

```
>> syms x 
\gg Area=int(1/x,1,2)
```
Area =

log(2)

**Exercise 2:** Use Simpson's rule to approximate the following definite integral using MATLAB

$$
y = f(x) = \int_0^2 e^{-x^2} dx
$$

Solution:

```
>> syms x;
>> y=int (exp(x.^2),0,2) % Define symbolic variable x and integrate
y =-(pi^(1/2)*erf(2*i)*i)/2>> pretty(y)
      1/2
    pi erf(2 i) i
 - ----------------
        2
or 
>> syms x;
>> area=int(exp(x^2),0,2)area =
-(pi^*(1/2)*erf(2*1)*i)/2>> pretty(area)
      1/2
    pi erf(2 i) i
   - ----------------
      2
```